**Lumea™ Adori™ Acuity™ 504**

# **District Information**

## **User Guide**

EDMS Customer Care 800.810.4220 support@eddatasolutions.com eddatasolutions.com

*Copyright © 2018 EDMS. All rights reserved.*

## **District Management**

### **District Information**

The District Information section of the District Management menu allows Administrators to input relevant District ID information, administrator information that populates on some Special Education and 504 forms, as well as contact information for key district personnel.

#### *District Information Tab*

In the District Information tab of the District Information window, there are three sections:

- District Identification District ID numbers relevant to Medicaid billing
- Adori Form Settings information for the district contact who should display on some Special Education forms in Adori™ (if applicable)
- 504 Form Settings information for the district contact who should display on some 504 forms in Acuity™ 504 (if applicable)

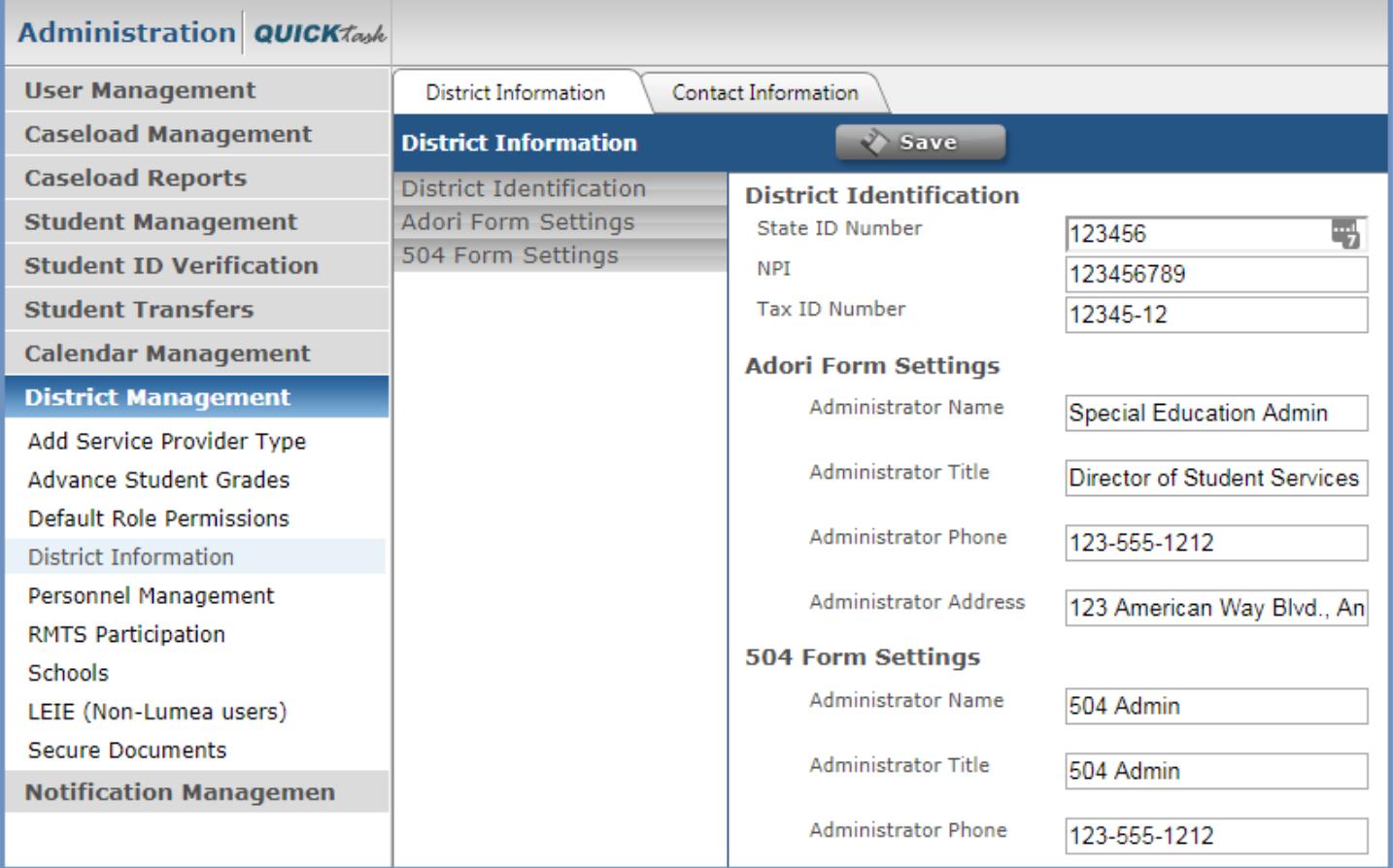

#### *Contact Information Tab*

The Contact Information tab is the place to keep EDMS informed of new or updated information for key district personnel.

• New contacts may be added by using the **interest of the intervalse of the icon** 

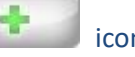

- Existing contacts may be updated directly in the Contact Information tab
- Existing contacts may be deleted using the **interest of the intervalse of the intervalse of the intervalse of the intervalse of the intervalse of the intervalse of the intervalse of the intervalse of the intervalse of th**

• EDMS will be automatically notified of additions or updates so there is no need to contact us about changes

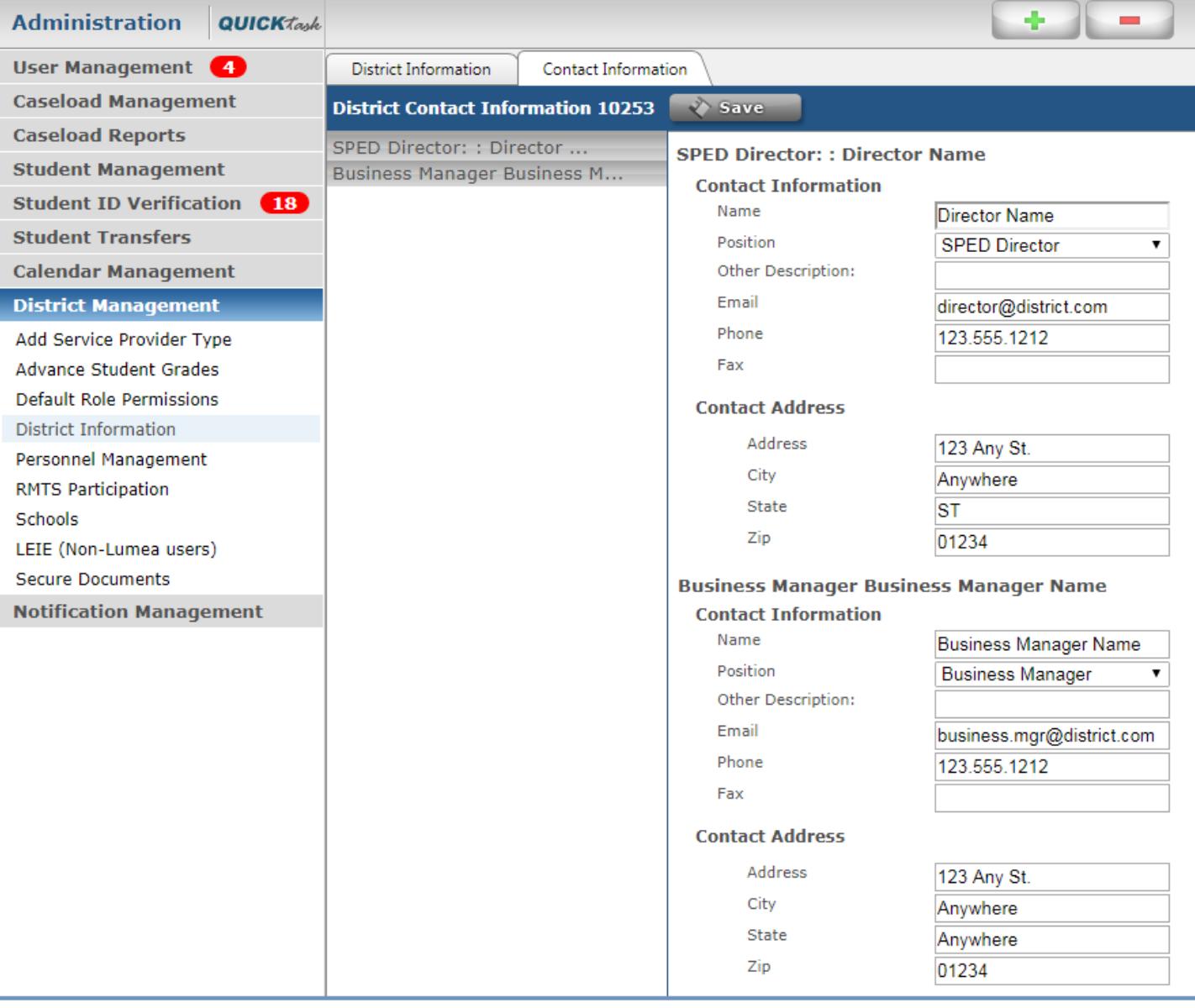